# Grower360 Legal Documents - SKY Admin

Last Modified on 01/22/2025 3:49 pm CST

Customize the *Terms of Service* and *Privacy Policy* displayed in Grower360 and view the history of Payment Terms at *SKY Admin / Grower360 / Administrative Tasks*.

**Note:** This will replace the CURRENT Terms of Service and Privacy Policy.

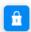

Legal Documents

Customize Terms of Service and Privacy Policy displayed in Grower 360.

#### **SETUP**

To see a video of Grower360 Setup in SKY Admin, see here.

### Terms of Service/Privacy Policy

Choosing + Add Terms of Service or + Add Privacy Policy displays an area to enter a URL leading to the respective information.

### Terms of Service

Display your own Terms of Service in Grower 360.

+ Add Terms of Service

### Privacy Policy

Display your own Privacy Policy in Grower 360.

+ Add Privacy Policy

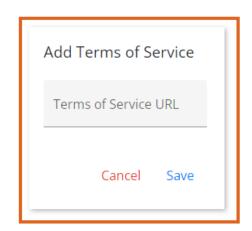

Once the URLs are saved, the information can be accessed under the user drop-down in Grower 360.

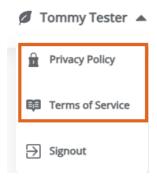

## **Payment Terms**

Choose **View Payment Terms** to open the *History of Payment Terms* window. View the Payment Term history for a *Single Transaction* or a *Recurring Payment*.

Note: Payment Terms are available from June 2024 on.

The Effective Date range as well as the Terms are available. The Effective Date is from the time the Term is saved until the Term is edited (end date/time).

Search on the text in the *Terms* section and the searched term will be highlighted where it is found. Use the **Filter** button to narrow down the Payment Terms by a *Date Range*.

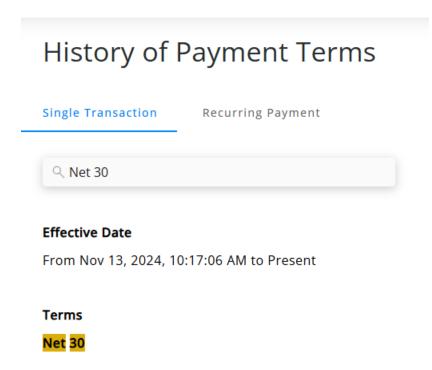